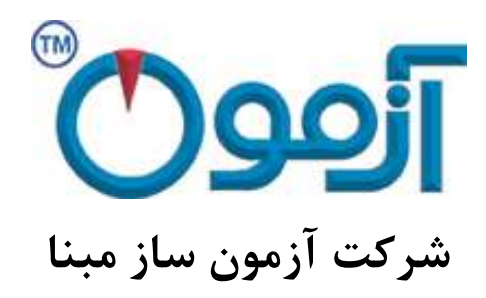

**طراحی و ساخت لوازم آزمایشگاهی**

**مکانیک خاک و مقاومت مصالح**

# **دستگاه برش مستقیم خاک تمام اتوماتیک**

## **با ابعاد باکس 100x100 - 60x60 - 50x50**

**SO 717, SO 718 :مدل**

فهرست

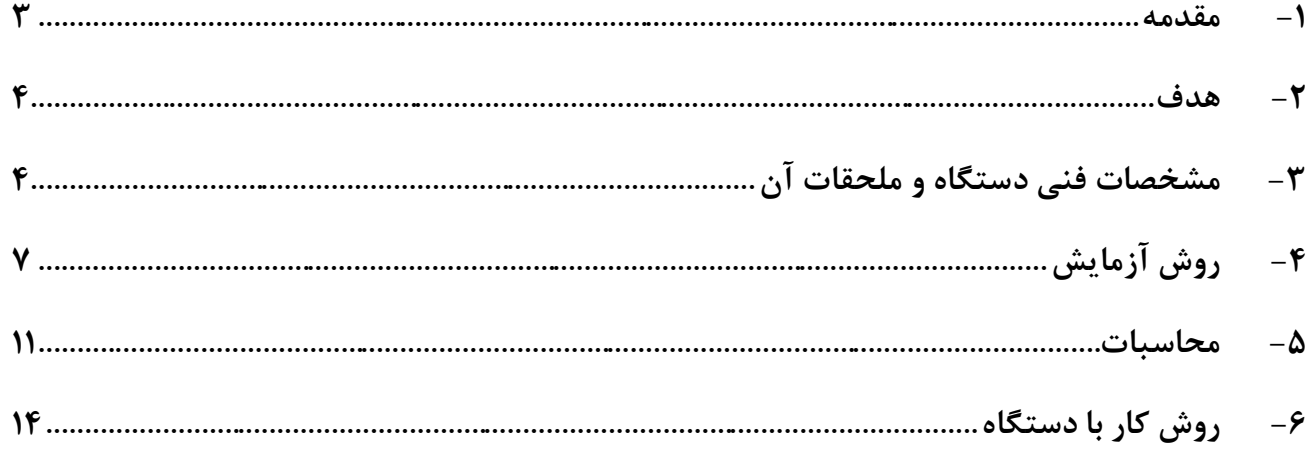

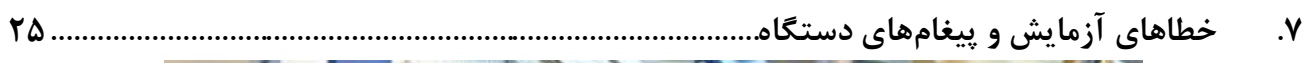

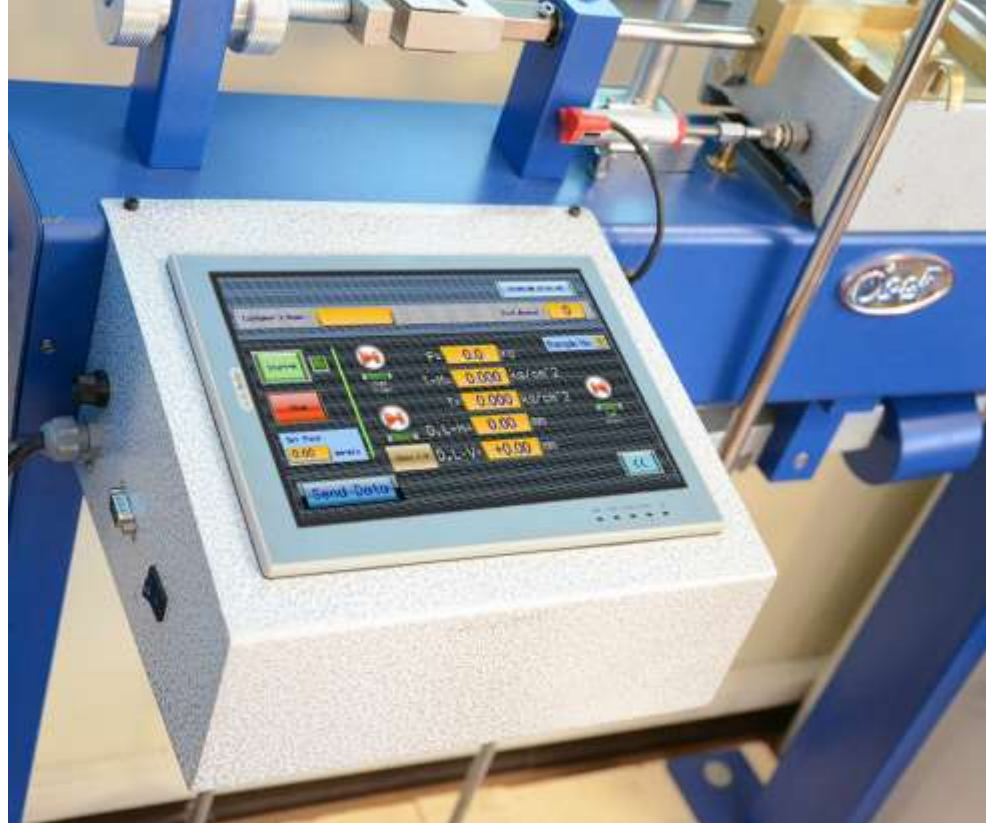

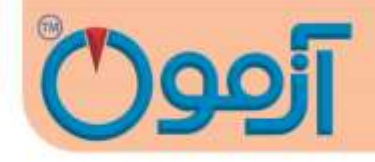

## **دستگاه برش مستقیم خاک تمام اتوماتیک با ابعاد باکس 100x100 - 60x60 - 50x50 SO 717, SO 718 مدل**

**استاندارد:**

#### **ASTM D3080, BS1377:7 , AASHTO T236**

<span id="page-2-0"></span>**-1 مقدمه**

در همه مسائل مربوط به پایداری خاک از قبیل طراحی پی ها، دیوارهای حائل و خاکریزها، داشتن اطالعات کافی درباره مقاومت خاک ضروری است. اندازه گیری و تعیین مقاومت خاک ها به ویژه برای خاک های چسبنده که در مباحث پایداری خاک اهمیت و کاربرد زیادی دارد، جزء مباحث مکانیک خاک است.

یکی از کاربردهای آزمایش برش مستقیم در طراحی و ساخت سدهاست. از این آزمایش برای تعیین مقاومت برشی پی های آبرفتی ، مقاومت برشی منابع قرضه مورد استفاده در بخش های مختلف بدنه سد و بررسی لغزش شیروانی های مشرف به مخزن استفاده می شود.

برای احداث مترو، تونل، معادن زیرزمینی و خاکبرداری روی سازه ها، داشتن اطالعات حاصل از نتایج آزمایش برش مستقیم ضروری است.

بررسی پایداری شیروانی ها،دیوارهای حائل و کلیه سازه های نگهدارنده محیط های ژئوتکنیکی از دیگرکاربردهای آزمایش برش مستقیم ، تلفیق نتایج بدست آمده از آزمایش سه محوری است ، به علت زیاد بودن هزینه آزمایش سه محوری و مشکالت آن ، معموالً تعداد کمتری از آن انجام می شود و با انجام تعداد بیشتری آزمایش برش مستقیم که ارزان تر است و تلفیق نتایج آن )Correlation) ، پارامترهای مورد نیاز بدست می آید.

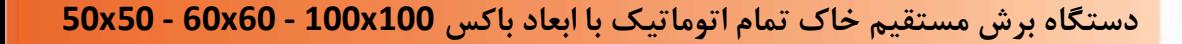

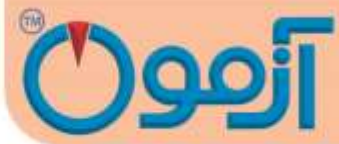

در آزمایش برش مستقیم با حرکت دادن نیمه باالئی یک جعبه محتوی خاک نسبت به نیمه پایینی آن، خاک داخل جعبه تحت تنش برشی قرار داده می شود تا تحت این تنش برشی، گسیخته شود. .وقتی برشی به اندازه کافی بزرگ باشد، قسمت باالئی جعبه نسبت به قسمت زیرین آن جابجا می گردد و باعث بریده شدن نمونه خاک در امتداد افقی می شود.

اگر مقطعی که نیروی برشی بر آن اعمال می شود دارای مساحتی برابر A باشد داریم:

$$
+ \frac{1}{2} \mathcal{L} \text{ if } \frac{1}{2} \text{ if } \frac{1}{2}
$$

نتیجه آزمایش برش مستقیم بدست آوردن C( چسبندگی( و φ زاویه اصطحکاک داخلی است.

#### <span id="page-3-0"></span>**-2هدف**

هدف از آزمایش برش مستقیم کسب پارامترهای مقاومت برشی خاک نظیر: C( چسبندگی( و φ زاویه اصطحکاک داخلی است.

#### <span id="page-3-1"></span>**-3 مشخصات فنی دستگاه و ملحقات آن**

#### **1-3 شرح دستگاه برش مستقیم و لوازم اصلی**

الف- جعبه برش جعبه مکعبی شکل فلزی که از دو نیمه تشکیل شده است. نیمه پایینی ثابت و نیمه باالیی متحرک است و این دو قسمت توسط دو میخ متصل میشوند. نمونه در داخل جعبه و در بین دو صفحه سنگ متخلخل از باال و پایین محصور شده است، به طوری که نمیتواند تحت تأثیر تنش چرخشی واقع شود. نیروی عمودی از باال روی نمونه وارد میشود و برای اندازه گیری نشست از گیج حساسی که در باال و روی درپوش جعبه قرار میگیرد استفاده

۴

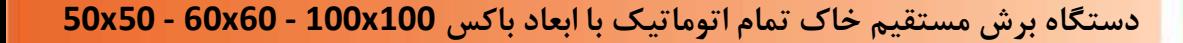

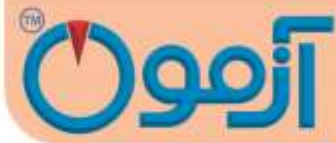

میشود. جعبه برش تماماً در مخزن بزرگتری قرار دارد که در حین آزمایش پر از آب میباشد تا عمل اشباع و زهکشی نمونه به راحتی انجام شود. عمل زهکشی نمونه از طریق سوراخهایی که در بدنه هر دو نیمه قالب برش وجود دارد، انجام میشود نیروی برشی در امتداد یک صفحه برش (در برش فرد) یا صفحات برش (در برش زوج)، تعیین و به موازات سطح نمونه وارد میشود. جعبه برش باید از فلز ضد زنگ ساخته شده باشد و همچنین در برابر مواد موجود در خاک مقاوم باشد.

ب- صفحات متخلخل: صفحات متخلخل از سیلیکون کاربید، اکسید آلومینیوم یا فلزی ساخته شدهاند تا در برابر آب و خاک مقاوم باشند. خلل و فرج صفحات باید به نحوی طراحی و ساخته شوند که عالوه بر هدایت مناسب آب مانع از فرسایش خاک گردند. معموالً صفحات متخلخلی که ضریب نفوذپذیری حدود 0/5 تا 1 میلی متر در ثانیه داشته باشند مناسب هستند.

پ-دستگاه بارگذاری جهت اعمال نیروی قائم: شامل یک قاب فلزی است که قادر است سریعاً و بدون تغییر و نوسان، نیروی عمودی را روی نمونه وارد آورد و در هنگان آزمایش با دقت ±1% به طور ثابت نگهدارد. این نیرو با استفاده از وزنه ها صورت می گیرد. در این حالت و در صورتی که از اهرم بارگذاری استفاده شود نیرو وزنه به صورت ده برابر به نمونه وارد می شود.

ت- دستگاه بارگذاری جهت اعمال نیروی برشی: این نیرو توسط موتور الکتریکی وارد میشود و به این بستگی دارد که آیا آزمایش با کنترل کرنش تنش برشی انجام میشود که معموالً روش اولی ترجیح داده میشود. زیرا که تنش نهایی به خوبی تنش ماکزیمم قابل محاسبه است. تجهیزات آزمایش با کنترل کرنش قادر است نمونه را با شدت جابجایی یکنواخت و با کم تر از ±10% خطا برش دهد و میزان آنرا در یک دامنه نسبتاً وسیع اندازه گیری کند. تغییرات

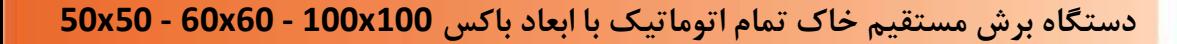

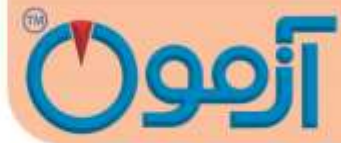

جابجایی به خصوصیات تحکیم خاک بستگی دارد. بارگذاری توسط موتور الکتریکی )با تنظیم دور( و جعبه دنده طوری وارد می شود که مقدار جابهجایی دلخواه برای نمونه (بر حسب میلی متر در دقیقه یا میلی متر در ثانیه) حاصل شود. ث- مقدار نیروی برشی وارده به وسیله نیروسنج الکتریکی cell load، اندازه گیری میشود. اگر آزمایش یا کنترل تنش برشی انجام شود باید نیروی برش با افزایش (شدت) مشخصی به نمونه وارد گردد به گونه ای که دقت لازم را داشته باشد.

ح- دستگاههای اندازهگیری جابهجایی: گیجهای اندازهگیری و یا کرنش سنجهای الکترونیکی LVDT هستند که به وسیله آنها میتوان تغییر ضخامت نمونه را تحت نیروی عمودی با حساسیت 0/001 اینچ )0/02 مم( و جابهجایی برش نمونه را با حساسیت 0/001 اینچ )0/02 مم( اندازه گرفت. در مدل اتوماتیک از LVDT با دفت 0/01 میلیمتر به کار گرفته شده است.

#### **2-3 ملحقات دستگاه**

- اطاق رطوبت: اطاق رطوبت برای نگهداری و آماده کردن نمونهها با کیفیتی است که درصد رطوبت نمونه ضمن آماده کردن آن بیش از 0/5% افت نکند.

- دستگاه بریدن نمونه: این دستگاه که برای بریدن نمونههایی با اندازه و ابعاد بزرگتر از ابعاد جعبه برش به کار میرود، با حداقل دست خوردگی نمونه را آماده میسازد.

- گرمخانه با مشخصاتی که در آزمایشهای قبل گفته شد

- قوطیهای رطوبت: جهت تعیین درصد رطوبت طبیعی نمونه

Tel: 021-61907

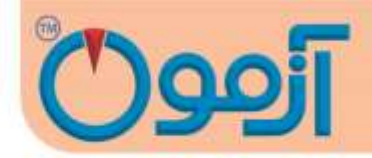

- وسایل تهیه نمونه دست خورده متراکم: شامل قالب تراکم و چشک مخصوص جهت تهیه نمونه با وزن مخصوص معین است.

- وسایل متفرقه: شامل کرنومتر، آب مقطر، کاردک، سیمی، اسپاتل و غیره است.

\* این ملحقات بایستی جداگانه فراهم و خریداری گردند.

قالب **۱۰\*۱۰ بر روی دســتگاه به صــورت پیش فرض قرار دارد جهت اضــافه نمودن ســایر ابعاد باکس بایستی اداگانه سفارش انجام گیرد.**

<span id="page-6-0"></span>**-4 روش آزمایش**

**4-1 شرایط انجام آزمایش**

مشخصات برشی خاک به نحوه آزمایش و شرایطی که در آن، مشخصات ایجاد می شود ، نیز بستگی دارد. بطوری که به دو روش زیر می توان برش مستقیم را انجام داد:

4-1-1آزمایش تحکیم نیافته زهکشی نشده )تند (

در این آزمایش اعمال نیرو بار برشی Pn قبل از آن که نمونه تحت بار قائم Pv تحکیم یابد، شروع می شود. به این ترتیب بارهای افقی بسرعت وارد می شوند و نمونه فرصت زهکشی پیدا نمی کند.

4-1-2آزمایش تحکیم یافته زهکشی شده )کند(

Tel: 021-61907

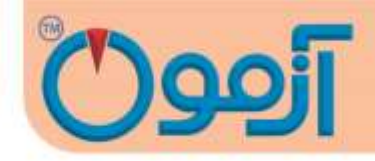

در این آزمایش پس از اعمال بارگذاری قائم، نمونه تحت تحکیم قرارگرفته و سپس آزمایش به آرامی انجام میشود به نحوی که در این حالت هیچ گونه فشار آب حفره ای در نمونه ایجاد نشود.

## **4-2 روش انجام آزمایش طبق استاندارد 3080D ASTM**

- .1 نمونه مورد آزمایش را آماده نماید. اگر نمونه دست نخورده است بایستی توسط نمونه گیر دست نخورده حداقل سه نمونه یکسان فراهم شود. اگر آزمایش روی نمونه دست خورده است بایستی با دانسیته و رطوبت مشابه به اندازه حداقل سه نمونه با توجه به حجم باکس آماده گردد.
- .2 جعبه برش را با دقت سوار و در یک وضعیت مناسب، ثابت کنید. با توجه ابعاد جعبه برش، حجم جعبه و در نتیجه چگالی نمونه خاک قابل محاسبه میباشد. سپس مساحت سطح مقطع نمونه A را بدست آورید.
- .3 نمونه را داخل جعبه برش بریزید، بطوری که ارتفاع نمونه در هر دو جعبه باالیی و پایینی یکسان و در مجموع برابر با نصف طول یا عرض نمونه باشد. صفحه اعمال بار را تراز کنید تا در یک سطح افقی قرار گیرد. خاک را با رطوبت و وزن مخصوص مورد نظر در چند لایه (حداقل سه لایه) داخل جعبه برش به طور یکنواخت بکوبید.
- .4 در صورتی که آزمایش با نمونه اشباع انجام می شود، برای اشباع نمونه، جعبه برش را از آب پر کنید و مدت زمان مناسبی برای اشباع نمونه اختصاص دهید.
- .5 بار قائم مناسبی بر نمونه اعمال کنید و گیج تغییر شکل های قائم یا LVDT را روی نمونه نصب کنید. توجه کنید که وزن خود صفحه بارگذاری و نیمه باالیی جعبه برش را هم به عنوان بخشی از Pv در نظر بگیرید.

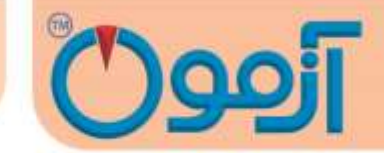

اگر آزمایش از نوع تحکیم یافته است، پس از اعمال بار قائم تا زمانی که نشست کامالً متوقف نشده، صبر کنید و .پس از پایان تحکیم نمونه، آزمایش را انجام دهید. این زمان با توجه به نفوذپذیری خاک متغییر است.

- .6 دو قسمت جعبه برش را با باز کردن پیچ های نیمه باالیی جعبه از هم جدا کنید. فاصله بین دو نیمه بایدکمی بیشتر از اندازه بزرگ ترین دانه موجود در نمونه باشد. صفحه بارگذاری را با محکم کردن سه پیچ کناری که به همین منظور در اطراف نیمه باالیی جعبه تعبیه شده اند ، سر جای خود قرار دهید. سپس پیچ های نیمه بالایی جعبه برش را برگردانید. وزن این نیمه ( نیمه بالایی جعبه) و صفحه بارگذاری و بار اعمال شده، توسط سطح نمونه تحمل می شود.
- .7 سرعت آزمایش را با توجه به نوع آزمایش مشخص کنید. در آزمایش تند با توجه به نفوذپذیری سرعتی را انتخاب کنید تا فشار آب حفره ای صفر گردد. در آزمایش تند، سرعت آزمایش باید بصورتی باشد که مدت زمان لازم برای گسیختگی نمونه t<sub>f</sub>برابر باشد با:

#### **Tf= 50 t<sup>50</sup>**

که در آن 50لمدت زمان لازم برای رسیدن به ۵۰٪ تحکیم نمونه تحت بار قائم Puاست. اگر 50tدر دسترس نباشد، می توان از رابطه زیر استفاده کرد:

#### $T_f = 35t_{60} = 25t_{70} = 12t_9$

برای مشخص شدن این که پس از چه مدت خاک کامالً تحکیم یافته است. منحنی قرائت های تغییر شکل قائم در مقابل لگاریتم زمان باید رسم شود. اگر  $\rm P_{U}$  خیلی بزرگ باشد، باید بارگذاری با گام های بزرگ تری انجام شود.

www.AzmoonTest.com sales@azmoontest.com

9

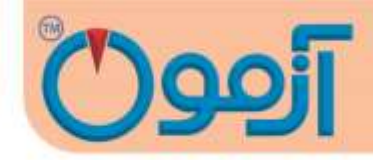

نمونه را از جعبه برش بیرون آورید و یک نمونه مرطوب دیگر را آزمایش کنید. مراحل 3 تا 6 را برای دو یا سه نمونه دیگر با سربارهای متفاوت انجام دهید.

- .8 گیج ساعتی یا LVDT را برای اندازه گیری تغییر شکل های برشی )افقی( نصب کنید.
- .9 بارگذاری افقی را شروع کنید و مقدار نیروی نشان داده شده روی رینگ نیرو و گیج تغییر شکل های برشی و در صورت نیاز، تغییر شکل های قائم ( تغییر حجم نمونه ) را در هر مرحله قرائت کنید. اگر آزمایش از نوع کنترل کرنش است، قرائت ها را برای کرنش های 5 و 10 و از آن به بعد هر 10 یا 20 واحد انجام دهید.
- .10 بارگذاری را آن قدر ادامه دهید تا نیروی برش ثابت بماند یا اینکه تغییر شکل برشی به 10% قطر اولیه نمونه برسد )%10 ضلع جعبه برش(. در آزمایش با کنترل تنش، شدت افزایش تنش برشی با 10% حداکثر تنش برشی نمونه شروع میشود و پیوسته تا شکسته شدن نمونه ادامه مییابد. اکنون نمونه داخل جعبه برش را بیرون آورید و مراحل 1 تا 10 را حداقل برای دو نمونه دیگر تکرار کنید.

جرم این نمونه ها باید تقریباً برابر جرم نمونه اولیه باشد ) حداکثر اختالف جرم قابل قبول ، بین gr 5 تا gr 10 است ( و نیز حجم مشابهی اشغال کنند.در مرحله )4( برای هر آزمایش، بارهای قائم متفاوتی اعمال کنید.

**تنظیمات اولیه براي شروع هر آزمایش عبارتند از:**

-1 تنظیم سرعت بارگذاری افقی -2 تنظیم نیروی اعمالی عمودی

**دستگاه برش مستقیم خاک تمام اتوماتیک با ابعاد باکس 100x100 - 60x60 - 50x50**

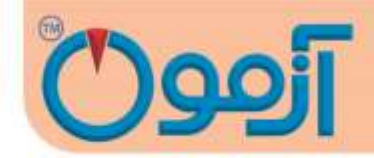

<span id="page-10-0"></span>**-5 محاسبات**

جهت محاسبه مشخصهها یا ضرایب c و φ خاک الزم است که اطالعات کامل خاک یادداشت شود

تنش قائم اسمی را محاسبه کنید:

$$
\sigma_{\mathbf{n} = \frac{\mathrm{Pu}}{A}
$$

ا مساحت سطح مقطع افقی جعبه برش :  $\rm A$ 

بار قائم ( شامل بار قائم اعمال شده به اضافه وزن صفحه بارگذاری و نیمه بالایی جعبه برش ):

.1 منحنی تغییر شکل های افقی **σn**درمقابل نیروی برش افقی Phرا به منظور بدست آوردن بهترین مقدار

برای نیروی برشی نهایی  $\rm P_h (max)$  را رسم کنید و با توجه به آن تنش برش حداکثر  $\rm S_{max}$  را محاسبه کنید.

$$
S_{\max} = \frac{Ph(max)}{A}
$$

.2 مقادیر تنش برشی ماکزیمم S در مقابل تنش قائم **σn**را برای همه آزمایش ها روی نمودار مشخص کنید و

بهترین خط را روی این نقاط برازش دهید**.**

مقیاس هر دو محور افقی و قائم را یکسان درنظر بگیرید. حال از روی خط رسم شده، میزان چسبندگی نمونه که روی محور قائم مشخص می شود و همچنین شیب خط که معرف زاویه اصطحکاک داخلی φ است، بدست میآید.

در ادامه شیت آزمایش و نمونه ای از نتیجه به دست آمده روی یک خاک درشت دانه  $\rm GC$  آمده است.

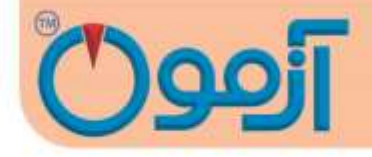

021-61907

 $17$ 

Client: Project:

Date:

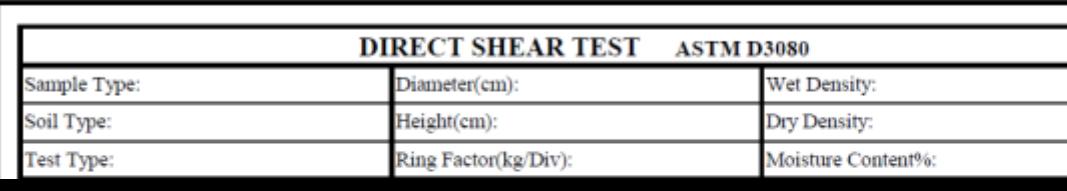

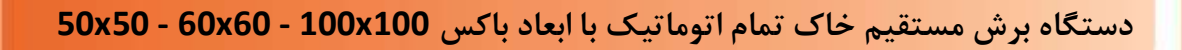

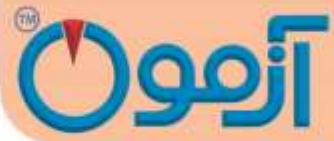

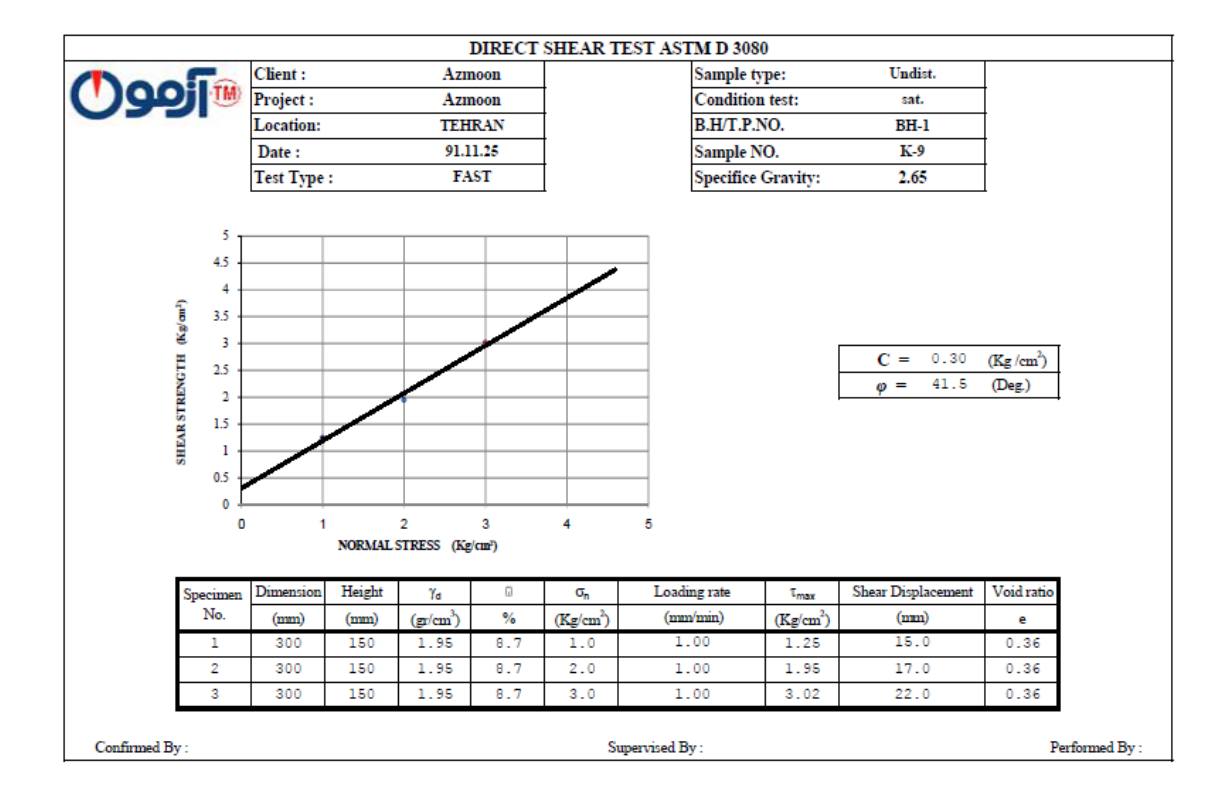

www.AzmoonTest.com sales@azmoontest.com

Tel: 021-61907

 $14$ 

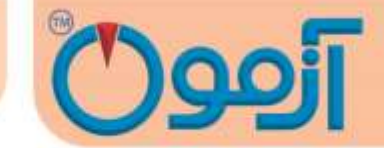

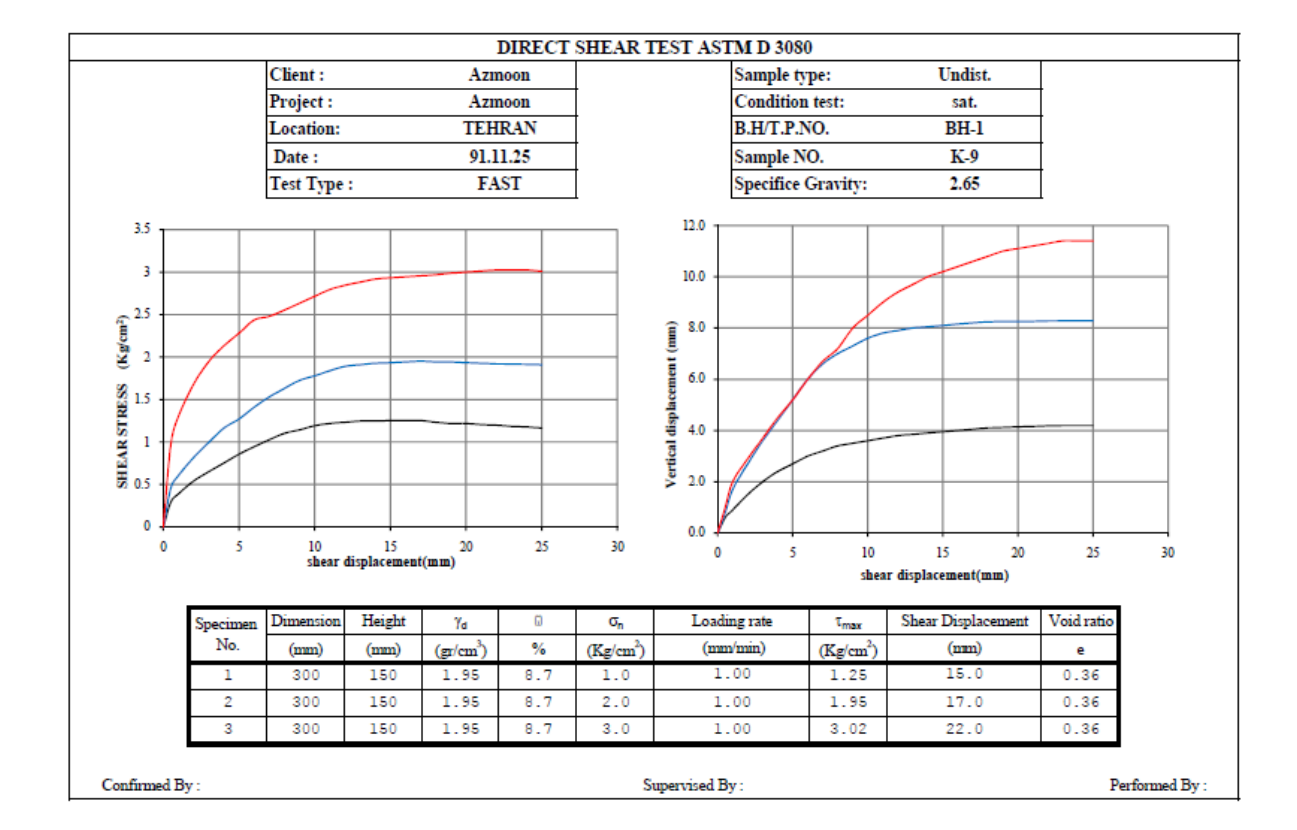

## <span id="page-13-0"></span>**-6 روش کار با دستگاه**

پس از تهیه نمونه مطابق با بند 4 دستورالعمل دستگاه را به شرح ذیل روشن نمایید:

با روشن نمودن دستگاه توسط کلید )off/on ) نمایشگر روشن می شود و صفحه زیر نمایان می شود.

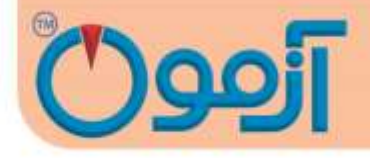

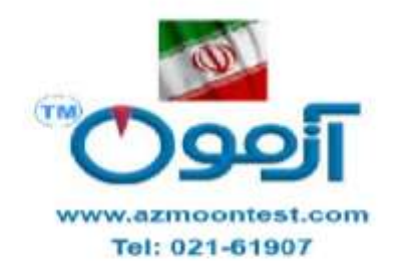

) تصویر 1 (

با لمس فلش سمت راست وارد صفحه منو می شویم.

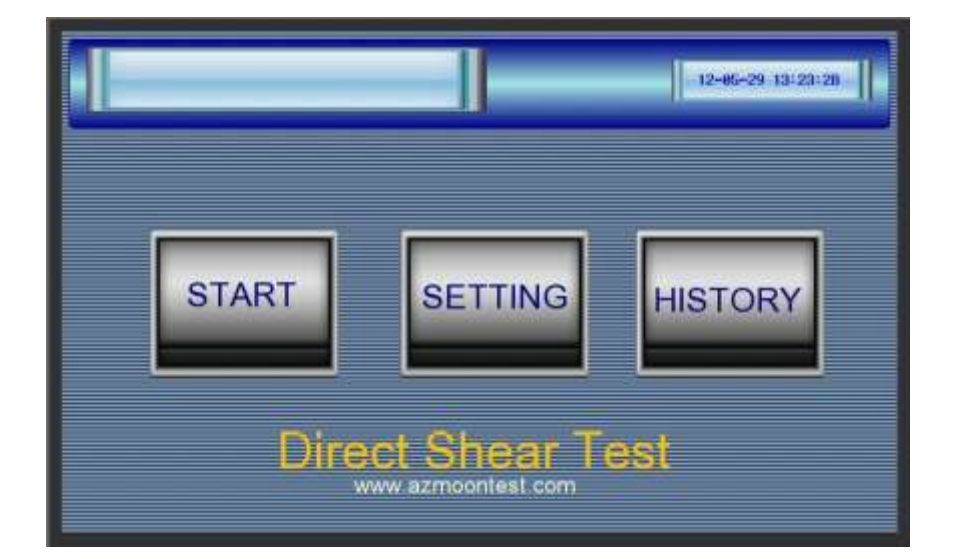

)تصویر 2(

www.AzmoonTest.com sales@azmoontest.com

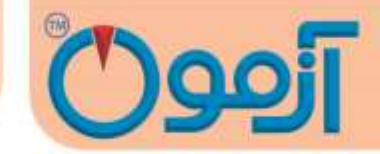

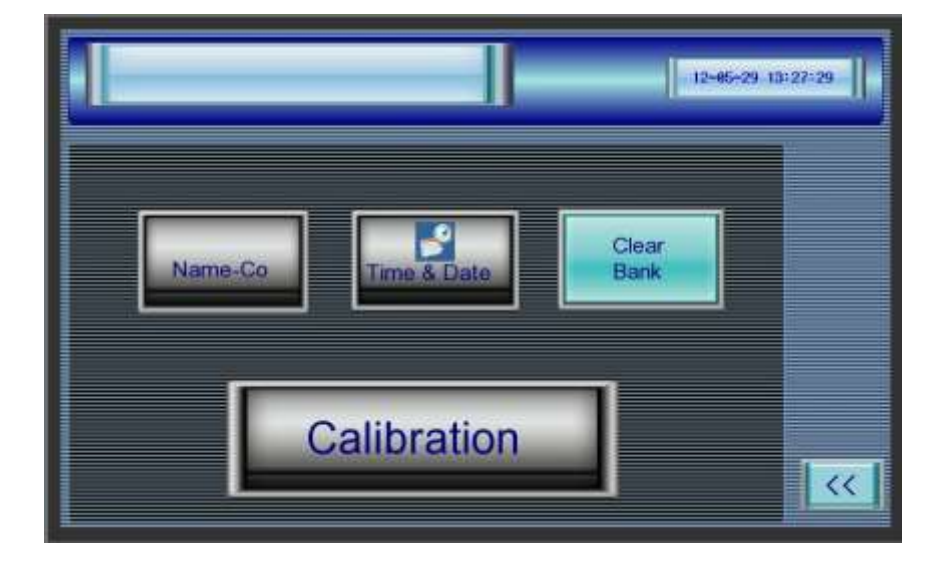

)تصویر 3(

این صفحه شامل 4 قسمت می باشد.

Time & Date

Name Co

Enter to Calibration

Clear bank

rime & Date :در صورتیکه سـاعت و تاریخ دسـتگاه درسـت نباشـد با لمس این دکمه صـفحه مربوط به

تنظیمات ساعت و تاریخ نمایان می شود.

ساعت و تاریخ را تنظیم نموده و دکمه ENT را لمس کرده وارد صفحه اصلی تنظیمات می شویم.

www.AzmoonTest.com sales@azmoontest.com

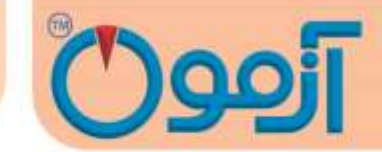

**دستگاه برش مستقیم خاک تمام اتوماتیک با ابعاد باکس 100x100 - 60x60 - 50x50**

 Co Name :با لمس دکمه co –Name وارد صفحه ثبت نام شرکت شما در باالی صفحات نمایشگر دستگا ه میشویم .

با لمس دکمه Ent نام شرکت شما باالی صفحات نمای شگر ظاهر می شود. برای خروج از این صفحه دکمه فلش سمت راست را لمس نموده و وارد صفحه اصلی تنظیمات می شویم.

Enter to Calibration:این قسمت مربوط به تنظیمات دستگاه می باشد و مربوط به کارخانه است ، اپراتور نمی تواند وارد این صفحه بشود و برای ورود به این قسمت نیاز به وارد کردن رمز ورود دارید.

bank Clear حافظه دستگاه را خالی می کند.

) Start to Test( آزمایش شروع

بعد از اینکه خاک را در باکس ۱۰۰ \*۱۰۰ میلیمتر ریخ ته و آ ماده کردیم، برای شـروع آز مایش دک مه Test to Startرا لمس کرده و وارد صفحه تعیین ابعاد باکس و ارتفاع نمونه می شویم.

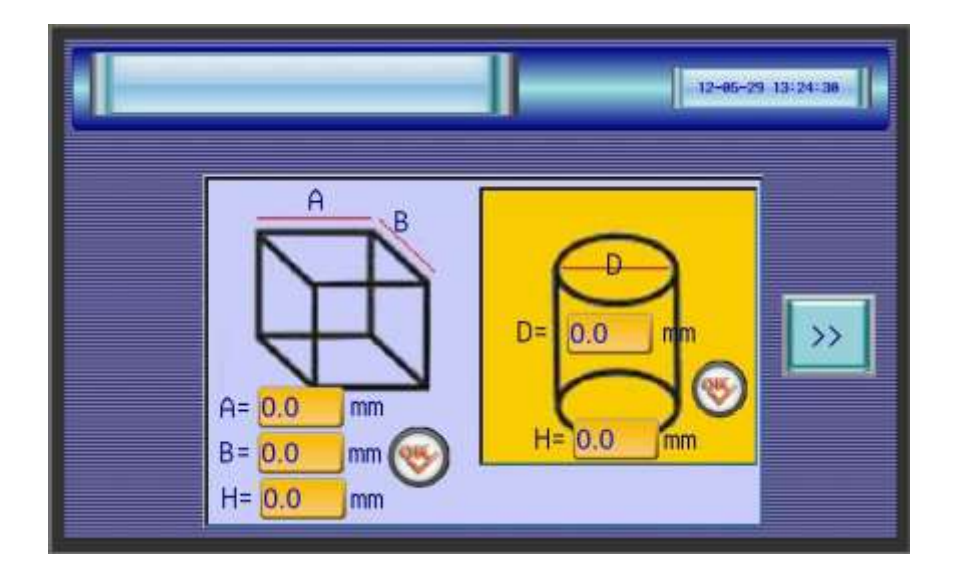

Tel: 021-61907

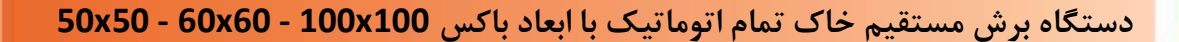

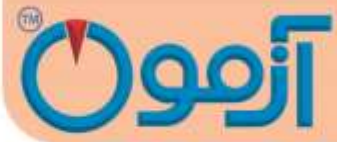

)تصویر4(

در این صــفحه با توجه به نوع نمونه که اســتوانه ای اســت یا مکعب دیتاهای مربوطه را وارد می کنیم.در صــورتیکه استوانه ای باشد قطر نمونه برحسب میلی متر همراه با ارتفاع نمونه و در صورتیکه مکعبی باشد طول و عرض نمونه همراه با ارتفاع آن را وارد می کنیم. برای وارد کردن اعداد نمونه، باکس های مقابل پارامترها را لمس کرده ، صــفحه کیبوردی ظاهر می شــود، عدد مورد نظر را وارد نموده و دکمه Ent را می زنیم تا صــفحه کیبرد بســته شــود و عدد جایگزینی باکس مربوطه شـــود. بعد از وارد کردن ابعاد نمونه با لمس دکمه فلش مقابل باکس های ابعاد اســـتوانه یا مکعب، ابعاد را تائید نموده و با زدن دکمه فلش سمت راست پایین صفحه، صفحه ابعاد بسته و وارد صفحه آزمایش می شویم.

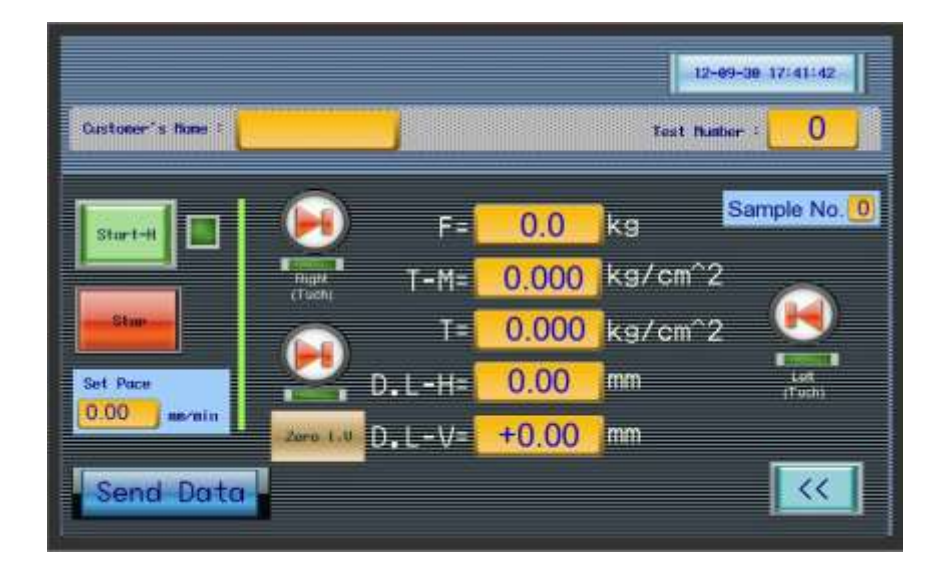

)تصویر5(

برای شروع آزمایش می بایست مواردی را به طور پیش فرض انجام داد تا سیستم آماده انجام آزمایش شود.

www.AzmoonTest.com sales@azmoontest.com

**دستگاه برش مستقیم خاک تمام اتوماتیک با ابعاد باکس 100x100 - 60x60 - 50x50**

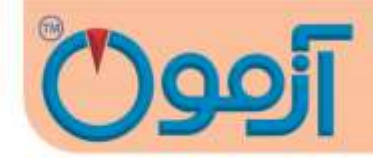

**تنظیمات اولیه براي شروع هر آزمایش عبارتند از:**

- -3 تنظیم سرعت بارگذاری افقی
- -4 زدن دکمه date send set برای شروع ارسال اطالعات به رایانه
- .1 تنظیم سوورعت بارگزاری افقی : برای وارد کردن سوورعت بارگذاری افقی باکس زیر pace set زیر را لمس کرده و کیبورد اعداد ظاهر می شــود و ســرعت مورد نظر را وارد می کنیم. برای مثال ( 1.00mm/min),ا وارد کرده و دکمهEntرا می زنیم .با این پیش فرض دستگاه در یک دقیقه 1 میلی متر جابجا می شود.
- .2 تنظیم نیروی اعمالی عمودی ب صورت پیش فر ضی: با توجه به اینکه آزمایش برش م ستقیم در سه مر حله و سه نیروی عمودی مجزا انجام می شود ( برای مثال 1.5kg/cm<sup>3</sup>,0.5kg/cm<sup>3</sup>) قبل از شروع آزمایش می بایست سربار مورد نظر را با وزنه ها در طول آزمایش بصورت یکسان اعمال نما یید.الزم است که نیروی درصـورتی که به وسـیله اهرم اعمال میگردد مقدار نیرو یک دهم مقدار مورد نیاز باشـد تا با توجه به طول اهرم نیرو ده برابر گردد. بدین منظور بایستی حتما نیرو در طول اهرم به صورت کاملا تراز اعمال گردد. بعد از اعمال ســربار LVDT عمودی را روی شــاخص روی کتیبه تنطیم کنید به نحوی که علاوه بر تماس با پایه شاخص کورس LVDT برای جابه جایی کافی باشد.

.3 شروع ارسال دیتا به رایانه:با توجه به اینکه رسم گراف های مربوط به آزمایش بصورت آنالین می باشد.

می بایست لحظه شروع و اتمام آزمایش برای مشخص نمائیم . درصورتیکه تمامی موارد تنظیمات آماده س ازی نمونه به اتمام رسیده باشد و دستگاه آماده شروع آزمایش باشد با لمس دکمه data send set صفحه زیر ظاهر می شود.

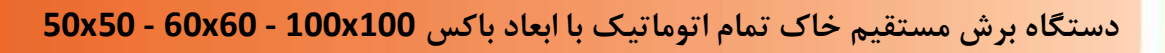

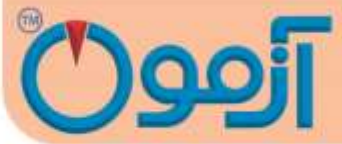

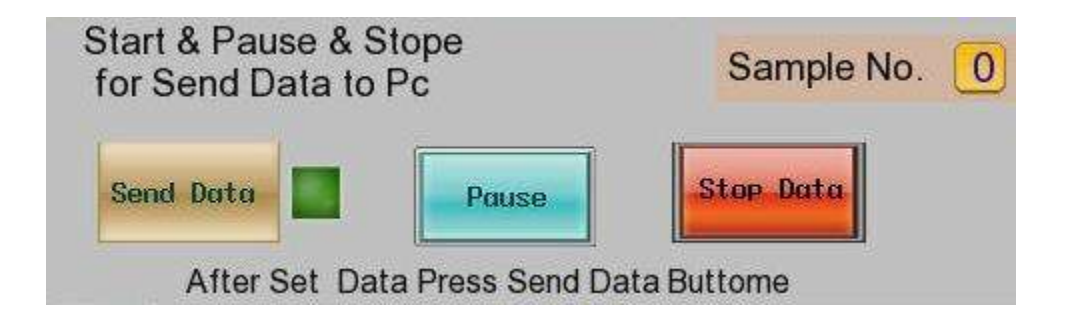

)تصویر 6(

در این صفحه ما 3 دکمه و نمایش شماره آزمایش را داریم که عبارتند از:

- Send data  $-1$
- Pause/play  $-Y$ 
	- Stop data  $-\mathbf{v}$
- -4 No Sample که نمایان کننده شماره آزمایش می باشد.

دکمه send data: زمانی که دستگاه آماده انجام آزمایش باشــد دکمه send data را زده و به رایانه اعلام می کنیم که آزمایش شــروع شــده اســت. با زدن دکمه send data چراغ مقابل این دکمه و همچنین لامپ تعبیه شده در برنامه رایانه سبز شده و رایانه شروع به دریافت اطالعات می کند.

توجه: در صورتیکه اپراتور دکمه data send را بزند و المپ مقابل دکمه سبز شود ولی المپ تعبیه شده در برنامه رایانه همچنان قرمز باشـد یعنی ارتباط با رایانه قطع می باشـد و می بایسـت به حل مشـکل بپردازیم که در قسـمت خطاها شرح داده شده است.

Tel: 021-61907

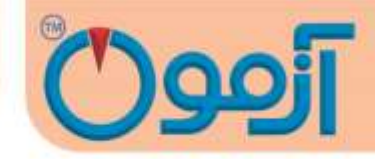

با زدن دکمه send dataآزمایش شروع می شود و اپراتور می بایست در ابتدا بار عمودی را اعمال نموده و با ثابت شـــدن نیروی عمودی ، بار افقی را نیز اعمال نماید و گراف مربوطه را در برنامه رایانه مشـــاهده نماید. بعد از اتمام آزمایش اول برای اینکه اپراتور بتواند خاک آزمایش را عوض نماید می بایست دکمه pause,ا زده و ارسال دیتا به رایانه را بصورت موقتی ، قطع نماید.

در این حالت دکمه pause به حالت play تبدیل شده و آماده لمس مجدد برای ار سال دیتا به رایا نه برای آزمایش دوم می با شد. که در ق سمت انجام آزمایش بطور کامل به شرح آن می پردازیم . با آماده شدن نمونه د وم تنظیمات نیروی عمودی وارده و مواد اولیه ، اپراتور دکمه play را لمس کرده و ارسوال دیتا مجدداً آغاز می کند و برنامه رایانه شروع به دریافت دیتاهای آزمایش دوم در قـسمت مخـصوص خودش در برنامه می شود و گراف مربوط به آزمایش دوم را رســم میکند. با اتمام آزمایش دوم اپراتور دوباره دکمه pause را زده و دســتگاه را برای انجام ازمایش ســوم آ ماده میک ند با هر بار زدن دک مه pause و ب عد play یک شووو ماره به شووو ماره No sample اضوووا فه می شود و مرحله آزمایش مشخص می شود و در نهایت بعد از playکردن و انجام ازمایش سوم و با پایان رسیدن آزمایش اپراتور دکمه stop data را می زند تا ارسـال دیتا متوقف شـده برنامه رایانه متوجه شـود که آزمایش تمام شـده اسـت و گزارشـات نهایی شـامل φوCو رسـم گراف های هر سـه مرحله بطور مجزا و با رنگ متفاوت در اختیار اپراتور قرار می گیرد. بعد از لمس هر بار دکمه Pauseيا play می توانیم با لمس دکمه فلش ســـمت راســـت وارد صفحه اصلی آزمایش شویم.

برای شروع آزمایش برش افقی دکمه startرا می زنیم و دستگاه شروع به اعمال نیروی افقی و برش نمونه مینماید.

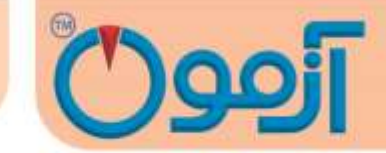

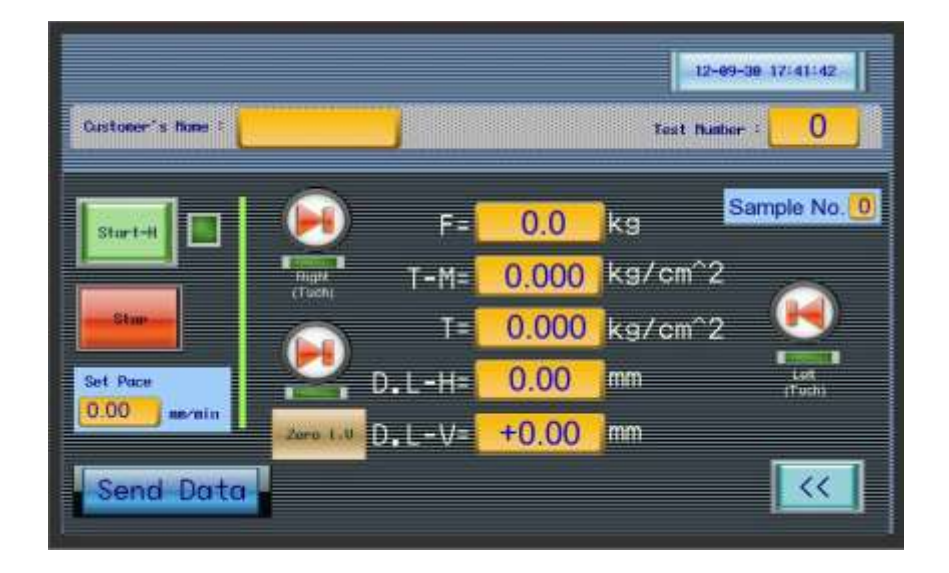

)تصویر 7(

در صفحه نمایش موارد زیر نمایش داده می شود:

- .1 نیروی اعمال شده به نمونه برحسب کیلوگرم
	- .2 تنش ماکزیمم اعمال شده
		- .3 تنش واقعی اعمال شده

توجه: در صورتیکه تنش واقعی از تنش ماکزیمم کمتر شود انتهای آزمایش می باشد و اپراتور می تواند با لمس دکمه stopآزمایش را متوقف نماید.

- .4 جابجایی افقی برحسب میلی متر
- .5 جابجایی عمودی بر حسب میلی متر

Tel: 021-61907

**دستگاه برش مستقیم خاک تمام اتوماتیک با ابعاد باکس 100x100 - 60x60 - 50x50**

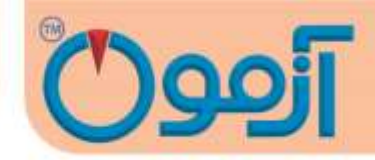

- .6 شماره آزمایش No sample
- .7 سرعت بارگزاری افقی pace stet

با توجه به اینکه برای تعیین c,φ خاک نیاز به انجام ۳ آزمایش در ۳ بازه وزنی متفاوت می باشـــیم. بعد از انجام آزمایش اول و لمس دکمه stop در صفحه ا صلی آزمایش ، دکمه data send setرا لمس نموده و دکمه pause را لمس می نمائیم تا ارســـال دیتا متوقف شـــود و اپراتور بتواند جعبه نمونه را خالی کرده و نمونه جدید را داخل آن ریخته و آن را برای آزمایش بعدی آماده نماید.

توجه:انجام مرحلهpause اجباری است در غیر اینصورت نتایج آزمایش شـماره ۲ ادامه آزمایش شـماره ۱ در رایانه ثبت می شود و نتایج و گراف برنامه اشتباه می شود.

با لمس دکمه pause نمایش دکمه به عبارت play تبدیل می شود و این به آن معنا ا ست که بعد از آماده سازی نمونه ، اپراتور می بایست این دکمه را لمس کند تا دیتاها آزمایش دوم ارسال شود.

بعد از زدن دکمه pause اپراتور می بای ست خاکهای آزمایش شده در باکس نمونه را خارج نماید . برای اینکه باکس در حـالـت افقی بـه نقطـه اولیـه خود برگرد و دکمـه هـایی در صـــفحـه نمـایش تعبیــه شــــده اســــت. که به برسی آنها می پردازیم :

Left –Touch دکمه

دکمه Right

Right – Touch دکمه

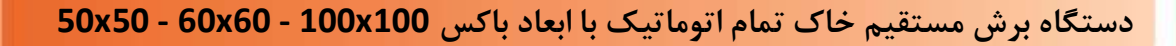

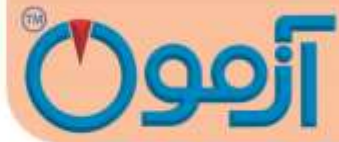

با لمس دکمه Right – Touch دســـتگاه به ســـمت نقطه اولیه خود حرکت می کند و به محض رها کردن دکمه متوقف می شود.

با لمس دکمه Rightدســـتگاه به ســـمت نقطه اولیه خود حرکت کرده و محض رســـیدن به نقطه اولیه خود متوقف می شود نیازی به نگه داشتن دکمه نیست.

در صـورتیکه نمونه آزمایش با میله اعمال نیروی افقی فاصـله داشـته باشـد در هنگام شـروع آزمایش با لمس دکمه Touch –Left میله اعمال بار را با جعبه نمونه مماس می کنیم تا ارسال دیتاها ی آزمایش صحیح باشد .

با انجام این دو مرحله د ستگاه به نقطه اولیه شروع خود ر سیده ا ست و اپراتور می تواند خاک های آ زمایش شده را خارج کرده و نمونه دوم را آماده سازی نمایید.

بعد از انجام آزمایش اول و برگرداندن میله های اعمال نیرو به نقطه های اولیه خود و تعویک خاک نمونه می بای ست مقدار نیروی اعمالی دوم را برای دستگاه مشخص نمائیم تا در طول آزمایش این مقدار نیرو به نمونه وارد شود

نیروی ســـربار را وارد کنید. در ضـــمن بعد از وارد کردن مقدار نیروی عمودی پیش فرض حتما دکمه Play را در صفحه set send data المس نمائید تا دیتاهای آزمایش دوم به رایانه ارسال شود .

با اتمام آزمایش دوم و مشـــاهـده اختلاف بینT,T-M در صــفحـه نمـایش دکمـه Stop را زده و دکمـه data send set را لمس نموده و دکمه pause را می زنیم تا اپراتور نمونه سوم را آماده کرده و آزم ایش سوم را انجام دهد.

**دستگاه برش مستقیم خاک تمام اتوماتیک با ابعاد باکس 100x100 - 60x60 - 50x50**

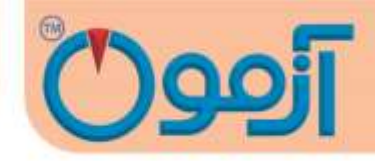

در این مرحله هم مانند قبل اپراتور می بایســت نمونه آزمایش شــده را از باکس نمونه خارج کرده و نمونه جدید را جایگزین نماید. مراحل انجام آزمایش مانند مرحله قبل می باشد.

برای شـروع آزمایش سـوم( آزمایش آخر ) اپراتور می بایسـت نیروی اعمال عمودی را وارد نماید.سـپس در صـفحه data send set دکمه play را لمس می کند و آزمایش سوم آغاز می شود . دیتاهای مربوطه ارسال می شو د. با لمس فلش سمت راست صفحه مربوط به ارسال دیتا بسته شده و صفحه اصل ی آزمایش نمایان می شود دکمه Start را با ســـرعت تنطیمی اعمال کنید.تا برش خاک آغاز شـــود و در انتهای آزمایش برای اینکه آزمایش را تمام کند در صفحه data send set دکمه stop را لمس نموده و در صفحه ا صلی هم دکمه stop را لمس می کند، د ستگاه متوقف شــود و آزمایش به اتمام برســد. در این مرحله برنامه رایانه φ و Cمربوطه به آزمایش و گراف های مربوطه را نمایش می دهد و اپراتور می تواند آن را ذخیره و یا چاپ نماید و مانند مراحل قبل دســـتگاه را از بارگزاری خارج نموده و خاک های آزمایش شده را خارج نماید و دستگاه را تمیز کرده و آماده آزمایش بعدی نماید.

- <span id="page-24-0"></span>**.7 خطاهاي آزمایش و پیغامهاي دستگاه**
	- **7-1خطاهاي آزمایش**
- نمونه به خوبی آماده نشده باشد .
- دستگاه به درستی تنظیم نشده باشد .
- سرعت بار گذاری مناسب نوع آزمایش رعایت نشده باشد.
- وجود درگیری بین قطعات باال و پایین جعبه برش دستگاه

**دستگاه برش مستقیم خاک تمام اتوماتیک با ابعاد باکس 100x100 - 60x60 - 50x50**

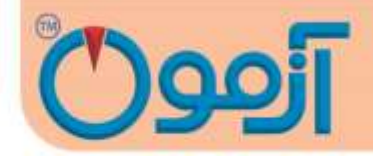

- نمونه های نامناسب (نمونه خاک بایستی برای هر سه مرحله آزمایش یکسان باشد).
- در صورت استفاده از نمونه دست نخورده برهم زدن وضعیت طبیعی خاک در مراحل انجام آزمایش
	- ابزار آزمایش بدرستی کالیبره نشده باشدو یا قسمتهایی از ابزار آزمایش فرسوده باشد.
- باز نکردن پیچهای نگهدارنده قطعات جعبه برش دستگاه که ضمن آسیب رساندن به دستگاه با عث خطای فاحش می گردد.
- متوقف کردن زودهنگام آزمایش به طوری که باید حداقل 10تا 15 در صد جابجایی طول نمونه انجام شود و یا کاهش محسوس در مقدار گیج اندازه گیری تنش روی دهد.

#### **7-2پیغامهاي دستگاه**

دســـتگاه برای اعلام موقعیت مکانی ســـینســـورهایش به اپراتور از ۴ پیغام اســـتفاده می نماید که به شـــرح آنها می پردازیم :

Right Switch Limit : بیانگر نقطه ابتدایی محور حرکتی افقی دستگاه برای اعمال نیرومی باشد .

Left Switch Limit : بیانگر نقطه انتهایی محور حرکتی افقی دستگاه برای اعمال نیرو می باشد.

-2 در نرم افزار رایانه در صورتیکه با لمس دکمه data sendدر صفحه data send setچراغ قرمز رنگ در برنامه رابط دستگاه با صفحه اکسل سبز نشد بیانگر آن است که ارتباط با رایانه برقرار نمی باشد و می بایست کابل ارتباطی را چک نمائید

برای پاک کردن پیغامها دکمه ESC را بزنید .

**مواردي که میبایست قبل از استفاده از دستگاه دقت نماییم:**

## Tel: 021-61907

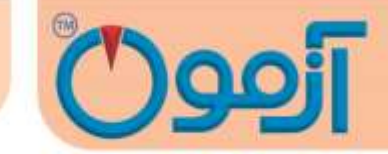

**دستگاه برش مستقیم خاک تمام اتوماتیک با ابعاد باکس 100x100 - 60x60 - 50x50**

مواردی که می بایست قبل از استفاده از دستگاه دقت نمائیم:

- 1( حتماً دستگاه را به سیستم درست متصل نمائید.
- 2( صفحه نمایش دستگاه لمسی می باشد و با لمس صفحه عملیات مورد نظر شما انجام می شود، از فشار دادن زیاد به صفحه خودداری نمائید.
	- 3( دستگاه در سطحی تراز شده ، طوری قرار دهید که بدون لرزش باشد.
		- 4( پین نگه دارنده باکس قبل از آغار نیروی برشی خارج گردد.